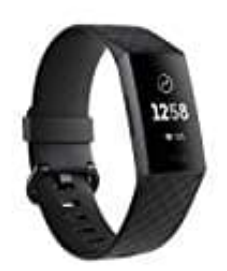

## **Fitbit Charge 3**

## **Maßeinheiten einstellen**

Um deine Fitbit-Daten zu personalisieren, kannst du auswählen, welche Maßeinheiten angezeigt werden sollen.

Du kannst den Typ von verwendeten Einheiten für deine Körpergröße, dein Gewicht, deine Wasserzufuhr und dein Schwimmtraining entweder in der Fitbit-App oder im fitbit.com-Dashboard auswählen.

## 1. **In der App:**

Tippe im Dashboard der Fitbit-App auf die Registerkarte *Konto*.

- 2. Tippe auf *Erweiterte Einstellungen*.
- 3. Passe die Art der Einheit an, die du für deine Größe, dein Gewicht, deine Wasserzufuhr und dein Schwimmtraining verwenden möchtest. er App:<br>
e im Dashboard der Fitbit-App auf die Registerkarte *Konto.*<br>
e auf *Erweiterte Einstellungen.*<br>
se die Art der Einheit an, die du für deine Größe, dein Gewicht, deine Wasserzufuhr u<br>
wimmtraining verwenden möcht

## 4. **Im Dashboard**

Klicke auf deinem fitbit.com-Dashboard auf das *Zahnradsymbol*.

- 5. Wähle *Einstellungen → Persönliche Daten*.
- 6. Gehe unter *Erweiterte Einstellungen* zu *Einheiten* und wähle die Art der Einheit aus, die du für deine Größe, dein Gewicht, deine Wasserzufuhr und dein Schwimmtraining verwenden möchtest.
- 7. Klicke auf *Senden*.